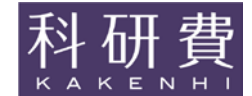

## 科学研究費助成事業(学術研究助成基金助成金)研究成果報告書

平成 25 年 6 月 14 日現在

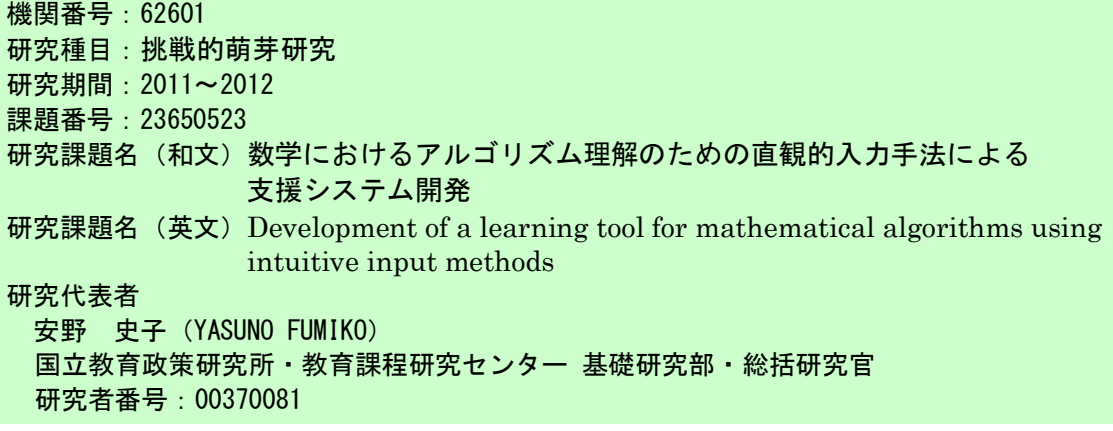

研究成果の概要(和文):アルゴリズムは,コンピュータを使ってある特定の目的を達成するた めの処理手順であるばかりでなく,数学などにおいて,問題を解くための効率的手順を定式化 した形で表現したものであるため,その理解は数学において非常に重要なことである。そこで, 本研究課題では,複数のポイントに指などで同時に触れて直観的入力ができるマルチタッチ機 能の利点を生かした数学におけるアルゴリズム理解のための支援ツールの開発を行った。そし て,それを用いて大学生を対象にした実証実験を実施し,その学習効果及び有効性の検討を行 った結果,その有効性が示せた。

研究成果の概要(英文):Algorithms are not only procedures to achieve certain goals using computers, but also the formalization of effective procedures to solve some mathematical problems. Understanding the concept of algorithms is very important in mathematics.

In this research, we developed a tool to assist in the understanding of algorithms utilizing a multi-touch screen, which allows users to simultaneously input at ease. Using this tool, we taught a course for university students experimenting with the effectiveness of our tool. We have examined the learning effectiveness and potency of our tool. The effectiveness of the tool was proved.

交付決定額

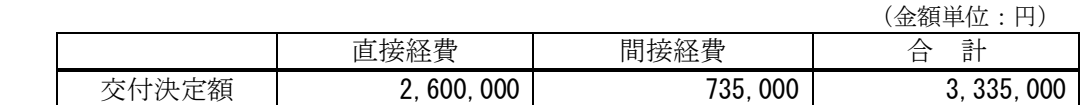

研究分野:科学教育

科研費の分科・細目:科学教育 教育高額・科学教育 キーワード:科学教育,アルゴリズム,チューリングマシン

## 1.研究開始当初の背景

数学において,平成 11 年告示の高等学校 学習指導要領の「数学 B」の学習内容である 「数値計算とコンピュータ」は,平成 21 年 告示の高等学校学習指導要領においては、削 除内容となり,「数学 A」での「整数の性質」 で,ユークリッドの互除法を中心にアルゴリ ズム理解を取り扱うこととなる。これにより, プログラミングの取扱いがなくなり,アルゴ リズムの学習機会も減少すると思われる。

アルゴリズムは,コンピュータを使ってあ る特定の目的を達成するための処理手順で あるばかりでなく,数学などにおいて,問題 を解くための効率的手順を定式化した形で 表現したものである。したがって,アルゴリ ズムの理解は,平成 21 年告示の高等学校学 習指導要領の数学の目標に示されている「数 学的活動を通して,数学における基本的な概 念や原理・法則の体系的な理解」を深めるた めや,「事象を数学的に考察し表現する能力」 を高めるために,非常に重要なことである。 一方,情報技術の面では,近年,高解像度 のマルチタッチ画面が装備されたタブレッ トが急速に普及しており,従来の同時に一ヶ 所だけの入力ということに縛られないツー ルの開発が可能となった。そこで,本研究課 題では,複数のポイントに指などで同時に触 れて直観的入力ができるマルチタッチ機能 の利点を生かし,アルゴリズム理解のための 支援ツールの開発を目指すことを考えた。

そして,本研究で開発するツールは,将来 的にはマルチタッチ画面を具備した安価な 携帯端末へ実装されることにより汎用性が 期待でき,今後の教育用ソフトの技術向上に 貢献できると考えた。

2.研究の目的

アルゴリズムの概念を定式化するための 数学モデル(計算モデル)はいくつか提案さ れてきているが,本研究課題ではチューリン グマシン(計算を行う機械のモデル)を取り 上げ,チューリングマシンの状態遷移図をア ルゴリズムと定義する。

ある命令処理に対する状態遷移は一意的 に決まるとは限らないことから,オープンエ ンド問題としてとらえることができ,学習者 の思考過程の履歴を保持したり,他者と共同 作業したりすることでその効率性を検討し たりし,シュミレーションベースで個々の問 題解決を支援することが可能であると考え た。

学習支援ツール開発からの側面としては, 入力装置が,従来は同時に一ヶ所だけを指示 であったが,マルチタッチ機能により複数の ポイントに同時に指示することが可能とな り,その特性を生かして,直観的入力と共同 作業を可能にすることにより教育効果が上 がることが期待できる。

そこで,本研究課題での研究目的は,以下 (1)~(7)の手法を具備したチューリングマ シン(計算を行う機械のモデル)の仕組みに ついての理解を支援するシステムツールの 開発を行うことを主とする。そして,開発し たツールを用いて大学生を対象にした実証 実験を実施し,その学習効果及び有効性の検 討も行う。

- (1) 画面上に状態遷移図を簡単にデザインす ることが可能
- <span id="page-1-0"></span>(2) ツールパレット及び読み書き可能な左右 に動くヘッドがついた無限に長いテープ を具備する
- (3) (2)においる入力テープ上の記号と, (1) における状態遷移図が与えられたとき, 状態遷移図の動作命令に従って,入力テ ープに対する操作,ヘッドの動き,次状 態を仮想的に実行することが可能
- (4) 移動や回転,ズームなどの動きも含め, 指での直観的な入力が可能
- (5) 画面に複数人が触れての共同作業が可能
- (6) 試行錯誤しながら経験的な学習を通して 数学的活動を支援できる
- (7) 学習者が作成したプログラムをメール添 付機能にて即座に指導者に配信可能とし, 他者とのプログラムのやり取りが容易に 行える

3.研究の方法

[平成 23 年度]

平成 23 年度はアプリケーションの設計及 び開発を中心に以下の(1)~(3)を行った。

- (1) システム設計及び開発:Jon Barwise ら による先行研究 [1](#page-1-0) 及びそれを用いた実践 事例の調査・検討をするとともに,具体 的なシステム設計を行った。
- (2) プログラミング:(1) の結果に基づいて, シュミレーションを行いながら具体的に プログラミングを進めるとともに、並行 して実証実験端末にアプリケーションの 実装を行った。
- (3) 実践研究:実践的な利用を通して,(2) で作成したプロトタイプの不具合やGUI の改良点などの検討を行った。

[平成 24 年度]

<u>.</u>

平成 24 年度は,平成 23 年度の成果を受け て,実証実験を行い,開発アプリケーション の完成を目指すとともに,実践結果の評価・ 分析を行った。

- (1) システム設計及び開発:平成 23 年度の 成果を受けて,開発アプリケーションの 完成版の基となるシステム設計を行っ た。
- (2) プログラミング:(1)の結果をもとに, 平成 23 年度に作成したプログラムの改 修を行った。
- (3) 実践研究:半年にわたる長期的な利用に よる実証実験講義演習を名古屋大学情 報文化学部の学生を対象に行った。
- (4) 分析・評価:実践研究を通して,本研究 課題の学習支援システムを利用するこ とによる教育効果の分析・評価を行った。

<sup>1</sup> "Turing's World 3.0 : An Introduction to Computability Theory", Jon Barwise  $&$ John Etchemendy, CSLI (1993).

4.研究成果

研究成果として,本研究課題で開発を行っ たシステムツールについて報告する。

(1) 状態遷移図の入力

図 [1](#page-2-0) (動画)に示すように,キャンパス (画面)をダブルタップすることによって, Node あるいは Note を選択し,それらを 容易に作成することができるようにした。 さらに,Node をシングルタップするとサ ブウインドウがポップアップし,詳細設 定を行いながら Arc や Submachine を作 成することができるようにした。

設定の変更についても,作成した Node や Arc に付した半透明の円形のコントロ ールポイントをシングルタップするとサ ブウインドウがポップアップし,再設定 可能となるようにした。

また,作成途中の図も,ボタンをタッ プして,随時保存可能とした。

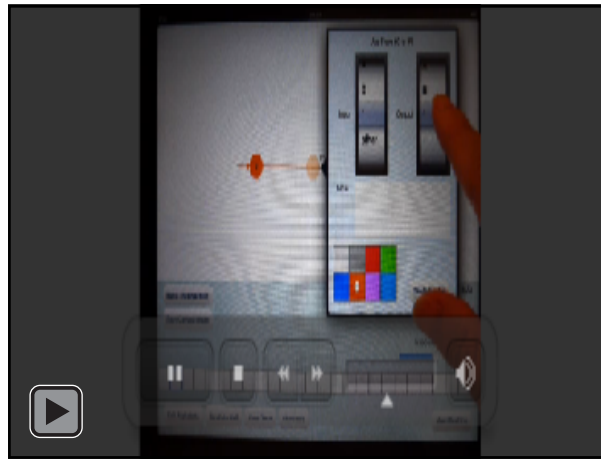

図 1 操作の動作例 (動画:30 秒)

<span id="page-2-0"></span>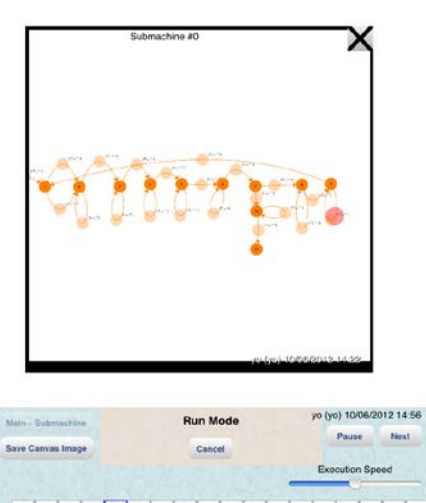

<span id="page-2-1"></span>図 2 Submachine

- (2) Submachine の入力 何度も必要とされるような定型的な処 理を一つにまとめて呼び出すことができ るように, Submachine (図 [2](#page-2-1))の機能を 有し,Submachine はコピーや貼り付け によって容易に再利用が可能になるよう にした。
- (3) 文字の入力 利用する文字を一覧(図 [3](#page-2-2))からタッ プして選び出し,「空白」及び「選び出し た文字」を,状態遷移図の作成画面での 入出力の指示や,テープ上へ記号の入力 の際に,ダイヤログや一覧によって容易 に選択(図 [4](#page-2-3))できるようにした。
- (4) テープの設定

チューリングマシンのテープに相当す るものを具備し,テープへの記号の書き 入れ及び書き入れた記号の消去,テープ の左右への移動,ヘッド(青い四角形の囲 み)の移動を容易に行うことができるよ うに配慮した。

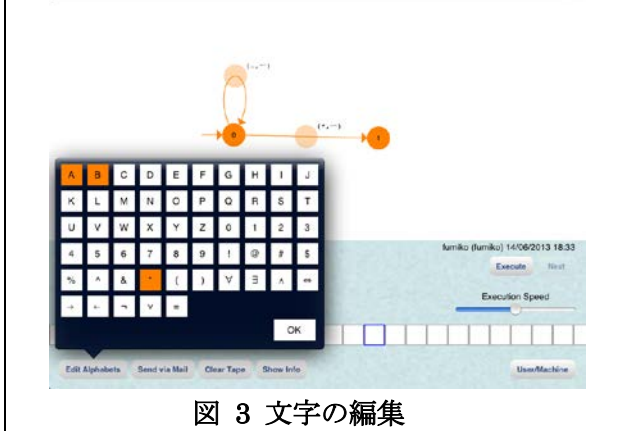

<span id="page-2-2"></span>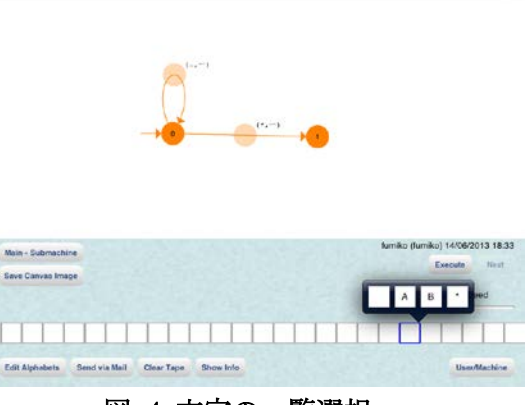

<span id="page-2-3"></span>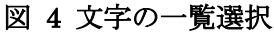

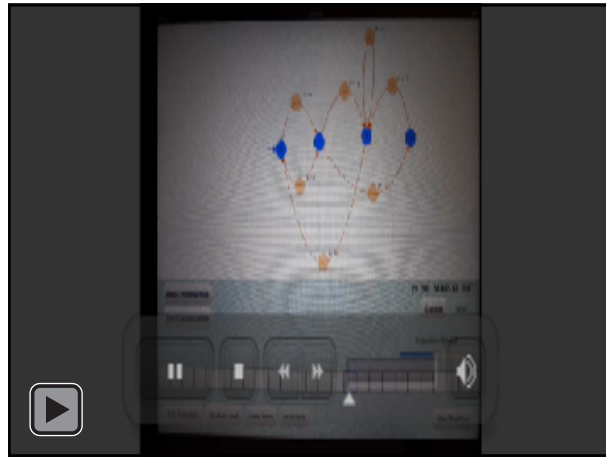

図 5 具体的な動作例1(動画:13 秒) -busy beaver 関数-

<span id="page-3-0"></span>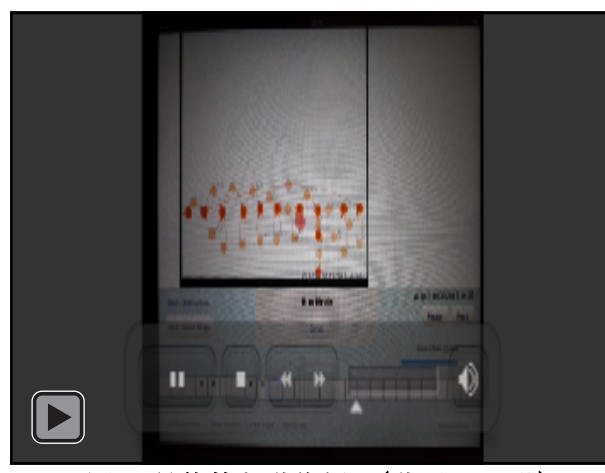

## <span id="page-3-1"></span>図 6 具体的な動作例 2 (動画:86秒)  $-4$  times $-$

(5) 実行機能

作成した状態遷移図と書き込んだテー プの初期状態によって,チューリングマ シンを実行させることができ,状態が遷 移していく様子をアニメーションで表示 されるよう工夫した。また,実行速度は 任意に設定できるようにした。具体的な 実行例[を図](#page-3-0) 5 及び図 [6](#page-3-1) (動画)に示す。

(6) その他の機能

実行後のテープの状態を表示する機能 を持たせた[。図](#page-3-2) 7 [は図](#page-3-0) 5 の例を実行後 の[,図](#page-3-3) 8 [は図](#page-3-1) 6 の例を実行後のテープ の状態を示したものである。

また,メールの送受信機能を具備し, 作成したマシン(作成した状態遷移図と 書き込んだテープの初期状態のセット) を添付ファイルで容易に送信したり、受 信した添付ファイルをタップしただけで, マシンを取りこんだりする機能を持たせ, 学習者と指導者,あるいは学習者同士で の受け渡しを容易にし,数学的活動を支 援できるようにした。

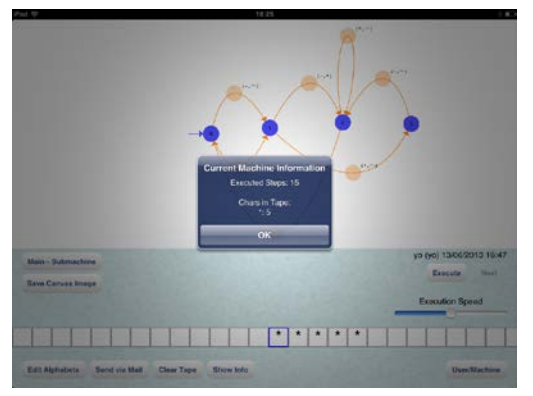

<span id="page-3-2"></span>図 7 実行後のテープの状態の表示例 1 -busy beaver 関数-

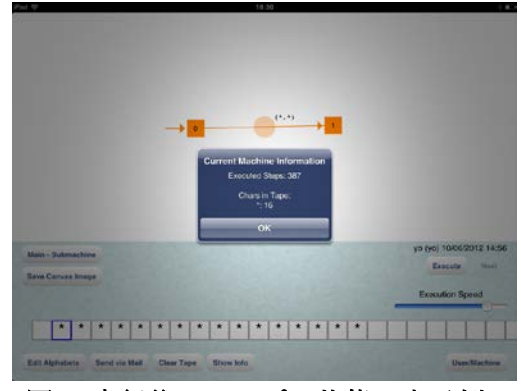

<span id="page-3-3"></span>図 8 実行後のテープの状態の表示例 2  $-4$  times $-$ 

そして,開発した本システムツールを用い て,名古屋大学情報文化学部の学生を対象に, 平成 24 年度 4 月~9 月までの半年間,実証 実験を実施し,その学習効果及び有効性があ ることが分かった。 〔その他〕 アプリケーションダウンロード先

[https://itunes.apple.com/jp/app/turing-the-u](https://itunes.apple.com/jp/app/turing-the-universe/id499504150?mt=8)

[niverse/id499504150?mt=8](https://itunes.apple.com/jp/app/turing-the-universe/id499504150?mt=8)

5.研究組織

(1)研究代表者 安野 史子(YASUNO FUMIKO) 国立教育政策研究所・教育課程研究センタ ー 基礎研究部・総括研究官 研究者番号:00370081

(2)研究分担者 松原 洋(MATSUBARA YO) 名古屋大学・情報科学研究科・教授 研究者番号:30242788

黒田 覚(KURODA SATORU) 群馬県立女子大学・文学部・准教授 研究者番号:30242788